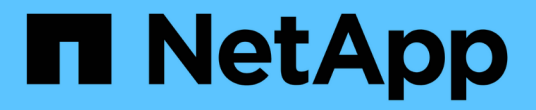

### 데이터 세트를 구성합니다 SnapManager for Hyper-V

NetApp October 04, 2023

This PDF was generated from https://docs.netapp.com/ko-kr/snapmanager-hyper-v/referencerequirements-for-creating-a-dataset.html on October 04, 2023. Always check docs.netapp.com for the latest.

# 목차

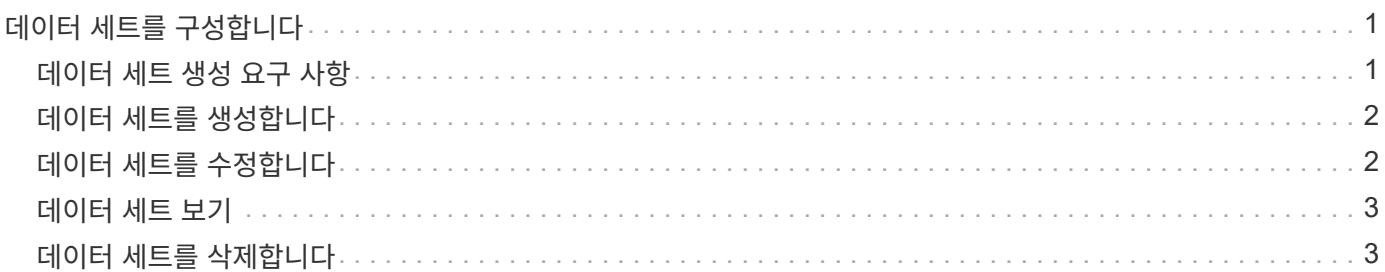

## <span id="page-2-0"></span>데이터 세트를 구성합니다

보호 요구에 따라 데이터 세트를 생성, 수정, 보기 및 삭제할 수 있습니다.

### <span id="page-2-1"></span>데이터 세트 생성 요구 사항

데이터 세트를 생성하여 데이터를 보호하려면 특정 요구사항을 충족해야 합니다. 먼저 Hyper-V용 SnapManager에 호스트 또는 호스트 클러스터를 추가한 다음 호스트 또는 호스트 클러스터에 가상 머신을 추가해야 합니다.

### 데이터 세트 이름 및 설명

데이터 세트의 이름을 지정할 때 사이트에서 명명 규칙을 사용하여 관리자가 데이터 세트를 찾고 식별할 수 있도록 해야 합니다. 이러한 문자는 다음과 같습니다.

- $\cdot$  a  $\sim$  z
- A에서 Z
- 0에서 9
- \_ (밑줄)
- - (하이픈)

#### 데이터 세트 리소스

가상 머신 등의 리소스를 데이터 세트에 추가하기 전에 Hyper-V용 SnapManager에 호스트 또는 호스트 클러스터를 추가해야 합니다.

호스트, 전용 가상 머신 또는 공유 가상 머신을 데이터 세트에 추가할 수 있습니다. 호스트를 추가하는 경우 호스트에 속한 모든 가상 시스템을 추가합니다. 다른 호스트에 속하는 가상 머신을 데이터 세트에 추가할 수도 있습니다. 가상 시스템은 여러 데이터 세트에 속할 수 있습니다.

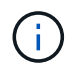

동일한 호스트 클러스터에 속한 전용 및 공유 가상 머신은 동일한 데이터 세트에 존재하지 않아야 합니다. 이러한 유형의 리소스를 단일 데이터 세트에 추가하면 데이터 세트 백업이 실패할 수 있습니다.

### 가상 머신 및 **ONTAP LUN**

구성 파일, 스냅샷 복사본 및 VHD를 비롯하여 가상 머신과 관련된 모든 파일이 ONTAP LUN에 상주해야 합니다.

### 데이터 세트 리소스 사용

애플리케이션 정합성이 보장되는 백업 작업은 항상 호스트에서 한 번만 수행할 수 있습니다. 동일한 가상 머신이 다른 데이터 세트에 속해 있는 경우 애플리케이션 정합성이 보장되는 데이터 세트 백업을 동시에 예약해서는 안 됩니다. 이 경우 백업 작업 중 하나가 실패합니다.

데이터 세트를 생성할 때는 특정 ONTAP LUN에 있는 모든 가상 머신을 선택해야 합니다. 따라서 하나의 스냅샷 복사본에 모든 백업을 만들고 스토리지 시스템의 공간 사용을 줄일 수 있습니다.

### <span id="page-3-0"></span>데이터 세트를 생성합니다

동일한 보호 요구 사항을 공유하는 가상 시스템 리소스에 대한 데이터 세트를 생성할 수 있습니다. 필요에 따라 여러 데이터 세트에 가상 머신을 추가할 수 있습니다.

필요한 것

다음 정보를 사용할 수 있어야 합니다.

- 데이터 세트 이름 및 설명
- 데이터 세트에 추가할 가상 머신 리소스

이 작업에 대해

동일한 호스트 클러스터에 속한 전용 디스크 및 공유 디스크는 동일한 데이터 세트에 배치해서는 안 됩니다. 이러한 유형의 리소스를 단일 데이터 세트에 추가하면 데이터 세트 백업이 실패할 수 있습니다. 데이터 세트당 NAS 또는 SAN 유형의 VM은 한 가지 유형만 가질 수 있습니다. 혼합 모드 데이터 세트는 있을 수 없습니다.

Dataset 검증 확인란은 기본적으로 선택되어 있습니다. SnapManager for Hyper-V는 데이터 세트를 생성하거나 수정하는 동안 모든 VM에서 구성 오류를 검사합니다. 데이터 집합의 유효성 검사를 사용하지 않으려면 이 확인란을 선택하지 않아야 합니다.

단계

1. 탐색 창에서 Protection [Datasets] 메뉴를 클릭합니다.

2. 작업 창에서 \* 데이터 세트 생성 \* 을 클릭합니다.

3. 마법사의 페이지를 완료합니다.

작업을 마친 후

그런 다음 생성한 데이터 세트에 보호 정책을 추가해야 합니다.

### <span id="page-3-1"></span>데이터 세트를 수정합니다

### 데이터 집합을 만든 후에는 데이터 집합 설명과 데이터 집합과 연결된 리소스를 수정할 수 있습니다.

이 작업에 대해

Dataset 검증 확인란은 기본적으로 선택되어 있습니다. SnapManager for Hyper-V는 데이터 세트를 생성하거나 수정하는 동안 모든 VM에서 구성 오류를 검사합니다. 데이터 집합의 유효성 검사를 사용하지 않으려면 이 확인란을 선택하지 않아야 합니다.

단계

- 1. 탐색 창에서 Protection [Datasets] 메뉴를 클릭합니다.
- 2. 수정할 데이터세트를 선택합니다.
- 3. 작업 창에서 \* 데이터 세트 수정 \* 을 클릭합니다.
- 4. 마법사의 단계를 완료합니다.

## <span id="page-4-0"></span>데이터 세트 보기

데이터 세트와 연결된 가상 머신을 볼 수 있습니다.

### 단계

1. 탐색 창에서 Protection [Datasets] 메뉴를 클릭합니다.

2. 트리 보기를 확장하여 데이터 세트에 속한 가상 머신을 확인합니다.

### <span id="page-4-1"></span>데이터 세트를 삭제합니다

보호 요구 사항이 변경될 때 데이터 세트를 삭제할 수 있습니다.

#### 이 작업에 대해

데이터 세트를 삭제해도 데이터 세트에 속하는 가상 머신은 삭제되지 않습니다. 데이터 세트가 삭제된 후 해당 데이터 세트에 속한 가상 머신은 다른 데이터 세트에 속하지 않으면 보호되지 않습니다.

#### 단계

1. 탐색 창에서 Protection [Datasets] 메뉴를 클릭합니다.

- 2. 삭제할 데이터세트를 선택합니다.
- 3. 작업 창에서 \* 삭제 \* 를 클릭하고 \* 확인 \* 을 클릭하여 데이터 세트를 삭제합니다.

데이터 세트를 삭제하면 데이터 세트의 구성원인 모든 호스트에서 예약된 작업도 삭제됩니다. SnapManager for Hyper-V는 데이터 세트를 삭제할 때 같은 이름으로 다시 생성되더라도 백업 보존을 더 이상 관리하지 않습니다.

#### 결과

SnapManager for Hyper-V는 해당 리소스가 다른 데이터 세트에 속하지 않는 한 삭제된 데이터 집합과 연결된 리소스를 더 이상 보호하지 않습니다.

Copyright © 2023 NetApp, Inc. All Rights Reserved. 미국에서 인쇄됨 본 문서의 어떠한 부분도 저작권 소유자의 사전 서면 승인 없이는 어떠한 형식이나 수단(복사, 녹음, 녹화 또는 전자 검색 시스템에 저장하는 것을 비롯한 그래픽, 전자적 또는 기계적 방법)으로도 복제될 수 없습니다.

NetApp이 저작권을 가진 자료에 있는 소프트웨어에는 아래의 라이센스와 고지사항이 적용됩니다.

본 소프트웨어는 NetApp에 의해 '있는 그대로' 제공되며 상품성 및 특정 목적에의 적합성에 대한 명시적 또는 묵시적 보증을 포함하여(이에 제한되지 않음) 어떠한 보증도 하지 않습니다. NetApp은 대체품 또는 대체 서비스의 조달, 사용 불능, 데이터 손실, 이익 손실, 영업 중단을 포함하여(이에 국한되지 않음), 이 소프트웨어의 사용으로 인해 발생하는 모든 직접 및 간접 손해, 우발적 손해, 특별 손해, 징벌적 손해, 결과적 손해의 발생에 대하여 그 발생 이유, 책임론, 계약 여부, 엄격한 책임, 불법 행위(과실 또는 그렇지 않은 경우)와 관계없이 어떠한 책임도 지지 않으며, 이와 같은 손실의 발생 가능성이 통지되었다 하더라도 마찬가지입니다.

NetApp은 본 문서에 설명된 제품을 언제든지 예고 없이 변경할 권리를 보유합니다. NetApp은 NetApp의 명시적인 서면 동의를 받은 경우를 제외하고 본 문서에 설명된 제품을 사용하여 발생하는 어떠한 문제에도 책임을 지지 않습니다. 본 제품의 사용 또는 구매의 경우 NetApp에서는 어떠한 특허권, 상표권 또는 기타 지적 재산권이 적용되는 라이센스도 제공하지 않습니다.

본 설명서에 설명된 제품은 하나 이상의 미국 특허, 해외 특허 또는 출원 중인 특허로 보호됩니다.

제한적 권리 표시: 정부에 의한 사용, 복제 또는 공개에는 DFARS 252.227-7013(2014년 2월) 및 FAR 52.227- 19(2007년 12월)의 기술 데이터-비상업적 품목에 대한 권리(Rights in Technical Data -Noncommercial Items) 조항의 하위 조항 (b)(3)에 설명된 제한사항이 적용됩니다.

여기에 포함된 데이터는 상업용 제품 및/또는 상업용 서비스(FAR 2.101에 정의)에 해당하며 NetApp, Inc.의 독점 자산입니다. 본 계약에 따라 제공되는 모든 NetApp 기술 데이터 및 컴퓨터 소프트웨어는 본질적으로 상업용이며 개인 비용만으로 개발되었습니다. 미국 정부는 데이터가 제공된 미국 계약과 관련하여 해당 계약을 지원하는 데에만 데이터에 대한 전 세계적으로 비독점적이고 양도할 수 없으며 재사용이 불가능하며 취소 불가능한 라이센스를 제한적으로 가집니다. 여기에 제공된 경우를 제외하고 NetApp, Inc.의 사전 서면 승인 없이는 이 데이터를 사용, 공개, 재생산, 수정, 수행 또는 표시할 수 없습니다. 미국 국방부에 대한 정부 라이센스는 DFARS 조항 252.227-7015(b)(2014년 2월)에 명시된 권한으로 제한됩니다.

#### 상표 정보

NETAPP, NETAPP 로고 및 <http://www.netapp.com/TM>에 나열된 마크는 NetApp, Inc.의 상표입니다. 기타 회사 및 제품 이름은 해당 소유자의 상표일 수 있습니다.